# Thoughts on simulation project management

Andrew Davison UNIC, CNRS

FACETS CodeJam #2 Gif sur Yvette, 5th-8th May 2008

<span id="page-0-0"></span>

1 [Reproducible research, drowning in data and other problems](#page-1-0)

K ロ ▶ K @ ▶ K 할 > K 할 > 1 할 > 1 이익어

### **2** [Solutions](#page-4-0)

3 [The real problem: I'm lazy and my brain is too small](#page-10-0)

<span id="page-1-0"></span>

- $\blacksquare$  "I thought I used the same parameters but I'm getting different results"
- $\blacksquare$  I can't remember which version of the code I used to generate figure 6
- Ted Carnevale wants to put the code for that model I published 3 years ago into ModelDB but he can't reproduce the figures

**KORK EX KEY KEY YOUR** 

■ Why did I do that?

## Drowning in data

- \$ tree bfstdp data *|* tail -1 33 directories, 7018 files
	- photo of lab notebook?
	- photo of big stack of printouts? laid out on floor?
	- **physically take a file of printouts from my thesis in a honking** big binder

<span id="page-3-0"></span>

[The real problem: I'm lazy and my brain is too small](#page-10-0)

<span id="page-4-0"></span>

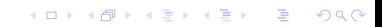

## Stage 1

■ Version control by filename, parameter values in filenames

 $\blacksquare$  Lab notebook with printouts stuck in

- **Example 20 Ferameters, model-definition code, model control code in**
- Excel spreadsheet to record parameters used, reasons for doing each simulation, summary of results of each simulations

- **Eureka! Version control (versioning of entire tree, not just**
- Keep using spreadsheet, now record svn revision for each

<span id="page-5-0"></span>

A lot of manual work, easy to forget to [ch](#page-4-0)[ec](#page-6-0)[k](#page-4-0)[-](#page-5-0)[in](#page-8-0) [c](#page-3-0)[h](#page-4-0)[a](#page-9-0)[n](#page-10-0)[g](#page-3-0)[e](#page-4-0)[s](#page-9-0)

 $000$ 

## Stage 1

- Version control by filename, parameter values in filenames
- $\blacksquare$  Lab notebook with printouts stuck in

## Stage 2

- **Parameters, model-definition code, model control code in** separate files
- Excel spreadsheet to record parameters used, reasons for doing each simulation, summary of results of each simulations

- **Eureka!** Version control (versioning of entire tree, not just
- Keep using spreadsheet, now record svn revision for each

<span id="page-6-0"></span>

A lot of manual work, easy to forget to [ch](#page-5-0)[ec](#page-7-0)[k](#page-4-0)[-](#page-5-0)[in](#page-8-0) [c](#page-3-0)[h](#page-4-0)[a](#page-9-0)[n](#page-10-0)[g](#page-3-0)[e](#page-4-0)[s](#page-9-0)

## Stage 1

- Version control by filename, parameter values in filenames
- $\blacksquare$  Lab notebook with printouts stuck in

### Stage 2

- **Parameters, model-definition code, model control code in** separate files
- Excel spreadsheet to record parameters used, reasons for doing each simulation, summary of results of each simulations

Stage 3

- **Eureka! Version control (versioning of entire tree, not just** individual files)
- Keep using spreadsheet, now record svn revision for each simulation

<span id="page-7-0"></span>

A lot of manual work, easy to forget to [ch](#page-6-0)[ec](#page-8-0)[k](#page-4-0)[-](#page-5-0)[in](#page-8-0) [c](#page-3-0)[h](#page-4-0)[a](#page-9-0)[n](#page-10-0)[g](#page-3-0)[e](#page-4-0)[s](#page-9-0)

## Stage 1

- Version control by filename, parameter values in filenames
- $\blacksquare$  Lab notebook with printouts stuck in

## Stage 2

- **Parameters, model-definition code, model control code in** separate files
- Excel spreadsheet to record parameters used, reasons for doing each simulation, summary of results of each simulations

Stage 3

- **Eureka! Version control (versioning of entire tree, not just** individual files)
- Keep using spreadsheet, now record svn revision for each simulation

<span id="page-8-0"></span>But still...

A lot of manual work, easy to forget to [ch](#page-7-0)[ec](#page-9-0)[k](#page-4-0)[-](#page-5-0)[in](#page-8-0) [c](#page-3-0)[h](#page-4-0)[a](#page-9-0)[n](#page-10-0)[g](#page-3-0)[e](#page-4-0)[s](#page-9-0)

 $\equiv$ 

 $200$ 

## Existing tools

- Project management tools in NEURON: RCS control of simulation projects in a single directory using hoc commands ivdialog, prjnrncmp, prjnrninit, prjnrnci, prjnrnco, prjnrnpr
- **NeuroConstruct Simulation Browser**

<span id="page-9-0"></span>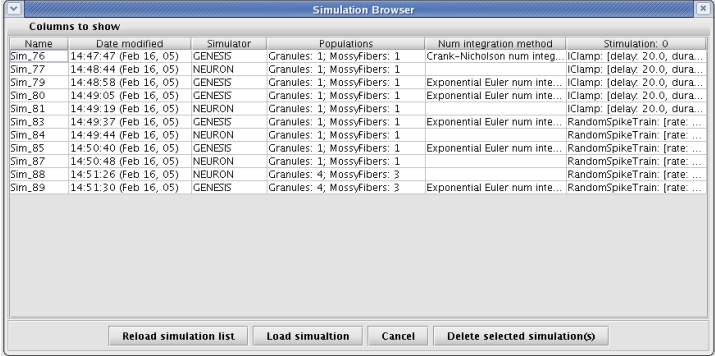

#### <span id="page-10-0"></span>[The real problem: I'm lazy and my brain is too small](#page-10-0)

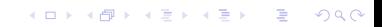

## Automating record-keeping

#### Core functionality:

- **Make it easy to record code versions, parameter sets, datafiles.** Automate as much as possible, prompt me for the rest
- **Make it easy to review the history of the project**
- **Make it very** easy to repeat a previous simulation and check the results haven't changed
- **n** Make it easy to run distributed simulations
- **Nake it easy to run batch simulations (e.g. repeat n times** with different random seeds, systematic stepping through n-D parameter space)

**KORKAR KERKER E VOOR** 

 $\blacksquare$  Support any command-line driven simulator/arbitrary executable

#### Desirable, but non-core functionality:

 $\blacksquare$  Help me manage output datafiles, easily preview file contents, visualise as graphs, archive, compare between simulations

**KORK EX KEY KEY YOUR** 

- Analysis workflow management...
- <span id="page-12-0"></span>■ More difficult - interactive sessions, GUI sessions

K ロ ▶ K @ ▶ K 할 > K 할 > 1 할 > 1 이익어

### **2** [Solutions](#page-4-0)

#### 3 [The real problem: I'm lazy and my brain is too small](#page-10-0)

#### <span id="page-13-0"></span>4 [Sumatra](#page-13-0)

## Sumatra

a command-line tool for simulation management/record-keeping

### ■ Written in Python (big surprise)

**E** Supports any simulator that allows simulations to be run from the command-line, although offers extra support for NEURON (e.g. finds the executables automatically, will ensure .mod files are recompiled if the code has changed)

#### Requirements:

- pysvn
- sqlite
- django
- **Still alpha software, but I use it and anyone is welcome to try** it (GSL licence?).

## smt help

\$ smt help Usage: smt <subcommand> [options] [args] Simulation management tool, version 0.1

K ロ ▶ K @ ▶ K 할 > K 할 > 1 할 > 1 이익어

Available subcommands:

run

batch

setup

info

list

comment

repeat

package

delete

runserver

<span id="page-15-0"></span>debug

#### smt setup

smt setup [options] NAME REPOS MAINFILE

NAME is the project name.

REPOS is the URL of a Subversion repository with the path of the project.

MAINFILE is the name of the simulator script that would be supplied on the command line if running the simulator normally, e.g. init.hoc.

Options:

<span id="page-16-0"></span>-d [--datapath] PATH : set the path to the directory in which smt will search for datafiles generated by the simulation. Defaults to ./Data -s [--simpath] PATH : set the path to the simulator executable. If this is not set, smt will assume the simulator is NEURON, and will sear[ch](#page-15-0) [fo](#page-17-0)[r](#page-15-0) [t](#page-16-0)[h](#page-17-0)[e](#page-12-0)e[x](#page-28-0)e[c](#page-13-0)[u](#page-27-0)[t](#page-28-0)[ab](#page-0-0)[les](#page-30-0).

#### smt setup

<span id="page-17-0"></span>\$ smt setup Test1 https://svn.example.com/repos/myproject smttest.hoc Creating table simulation\_database\_booleanparameter Creating table simulation\_database\_simrecord Creating table simulation\_database\_floatparameter Creating table simulation\_database\_stringparameter Creating table simulation\_database\_integerparameter Creating table simulation\_database\_listparameter Creating table simulation\_database\_tag Creating table simulation\_database\_parametergroup Installing index for simulation\_database.BooleanParameter model Installing index for simulation\_database.FloatParameter model Installing index for simulation\_database.StringParameter model Installing index for simulation\_database.IntegerParameter model Installing index for simulation\_database.ListParameter model Installing index for simulation\_database.ParameterGroup model Simulation project successfully set up

**KORKAR KERKER E VOOR** 

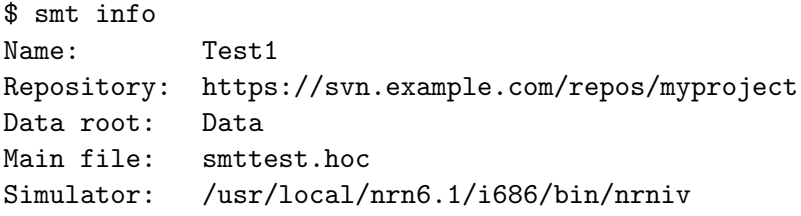

K ロ ▶ K @ ▶ K 할 > K 할 > 1 할 > 1 9 Q Q\*

#### smt run

```
$ smt run smttest1.param
Label: smttest1.param
Time stamp: 20080502-155932
Subversion: No version number provided. Using working copy (revision 136)
Writing simulation parameters to smttest1.param_20080502-155932.param<br>Command: i686/special smttest1 param 20080502-155932 param smttest
              i686/special smttest1.param_20080502-155932.param smttest.hoc
loading membrane mechanisms from /home/andrew/tmp/smt_test/i686/.libs/
libnrnmech.so
>>> Created cell
>>> Inserted mechanisms
>>> Inserted electrode
>>> Set parameters
         1
>>> Running...
         1
         0
Archiving data to file /home/andrew/tmp/smt_test/
smttest1.param_20080502-155932.tar.gz
Data [] ['smttest1.param_20080502-155759.log',
'smttest1.param_20080502-155911.log', 'smttest1.param_20080502-155932.log']
Deleting ['Data/smttest1.param_20080502-155932.log']
```
#### smt run

\$ smt run smttest1.param i\_stim=100.0

\$ smt run --label=Figure3 --reason='Test for CodeJam' smttest1.param

```
$ smt run smttest1.param
Label: smttest1.param
Time stamp: 20080502-161150
There are local changes to the simulation code.
Do you want to commit them (y/n)? [default='y']:
Please enter a log message: Fixed bug
$ smt run --version=136 smttest1.param
Label: smttest1.param
Time stamp: 20080502-161508
Subversion: Version requested is not the same as the working copy.
           Checked out code version 136
```
- \$ smt comment 'Wow! Nature here we come!'
- \$ smt comment Figure3\_20080502-160909 'Veni, vidi, vici'

```
$ smt list
smttest1.param_20080502-155932
smttest1.param_20080502-160650
Figure3_20080502-160909
smttest1.param_20080502-161150
smttest1.param_20080502-161508
```
**KORK EX KEY KEY YOUR** 

```
$ smt list Figure3
Figure3_20080502-160909
```
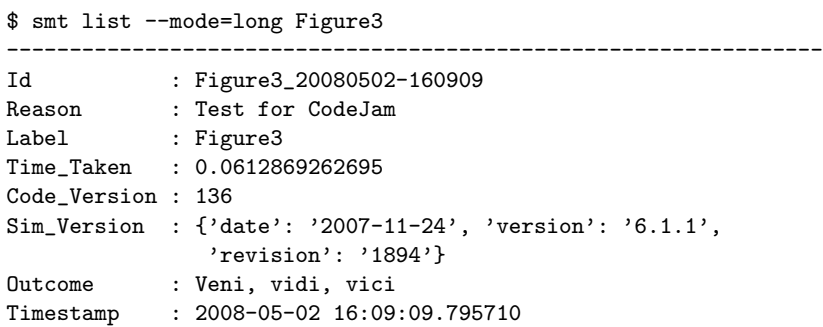

K ロ K (@ K K 통 K K 통 K ) 9 Q Q (

#### \$ smt delete smttest1.param\_20080502-155932 1 record deleted

## smt batch

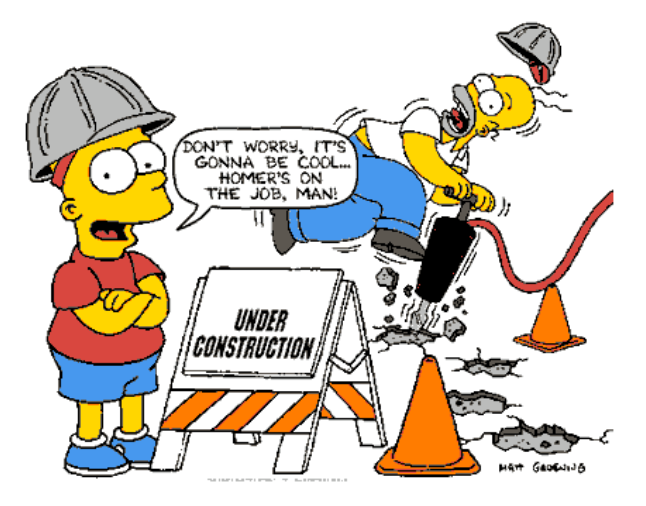

#### smt runserver

List of simulations

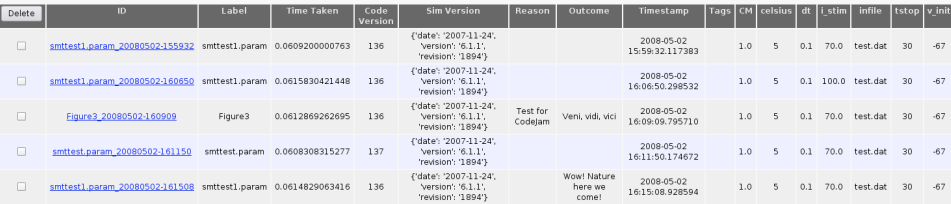

KOX KOX KEX KEX E 1990

## Browser interface

<span id="page-27-0"></span>K ロ ▶ K @ ▶ K 할 ▶ K 할 ▶ | 할 | 2000

[The real problem: I'm lazy and my brain is too small](#page-10-0)

<span id="page-28-0"></span>[Sumatra++](#page-28-0)

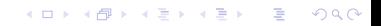

#### Subversion only

- No GUI. Browser interface is read-only (would be nice to be able to lauch simulations via web interface as well)
- No support for multi-user, distributed projects
- **MPI** support could be better
- No support for post-simulation data analysis
- Built with my own preferred workflow in mind I have no idea if other people work in the same or a similar way

**KORK EX KEY KEY YOUR** 

- A more modular, loosely-coupled structure...
- ...to give flexibility and support many different workflows
- Support multiple interfaces (command-line, GUI, web)
- **Support different version control tools (Subversion, Bazaar,** ...)

**KORK EX KEY KEY YOUR** 

- **Plug-in based analysis workflow**
- <span id="page-30-0"></span>■ Support multi-user, distributed projects